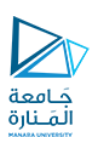

## تطبيقات الويب Web Applications

## 2023-2024

Dr.-Eng. Samer Sulaiman

<https://manara.edu.sy/>

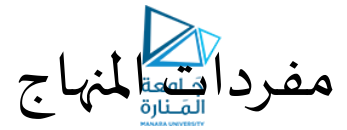

- **أساسيات برمجة تطبيقات الويب**
	- **تطبيقات الويب الستاتيكية**
		- **أساسيات لغة الـ HTML**
			- **أساسيات الـ CSS**
	- **Java-Script "JS" أساسيات**•
	- **تطبيقات الويب الديناميكية**
- **ربط صفحاتالويببقواعد البيانات**
	- **ملحة عن لغة الـ PHP**

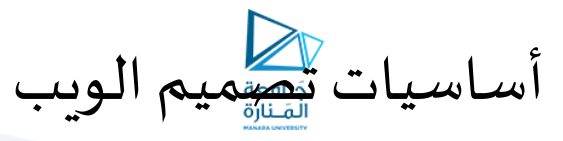

- **أساسيات الـ CSS:**
- **خصائص مظهر النصوص**
- **توفر CSS مجموعة من الخصائص لتنسيق مظهر النصوص نذكر منها:**
- **مثال: ليكن املطلوب تصميم صفحةويبتحتوي علىالنصاملنسق التالي:**

إن هذه الصفحة عبارة عن صفحة اختبار لخصائص مظهر النص في أوراق الأنماط الانسيابية و قد تعمدنا إطالة النص الموجود بين وسمى بداية و نهاية هذه الفقرة ليظهر عمل خاصية المحاذاة في لقطة الشاشة التي سوف نعرضها لهذه الصفحة.

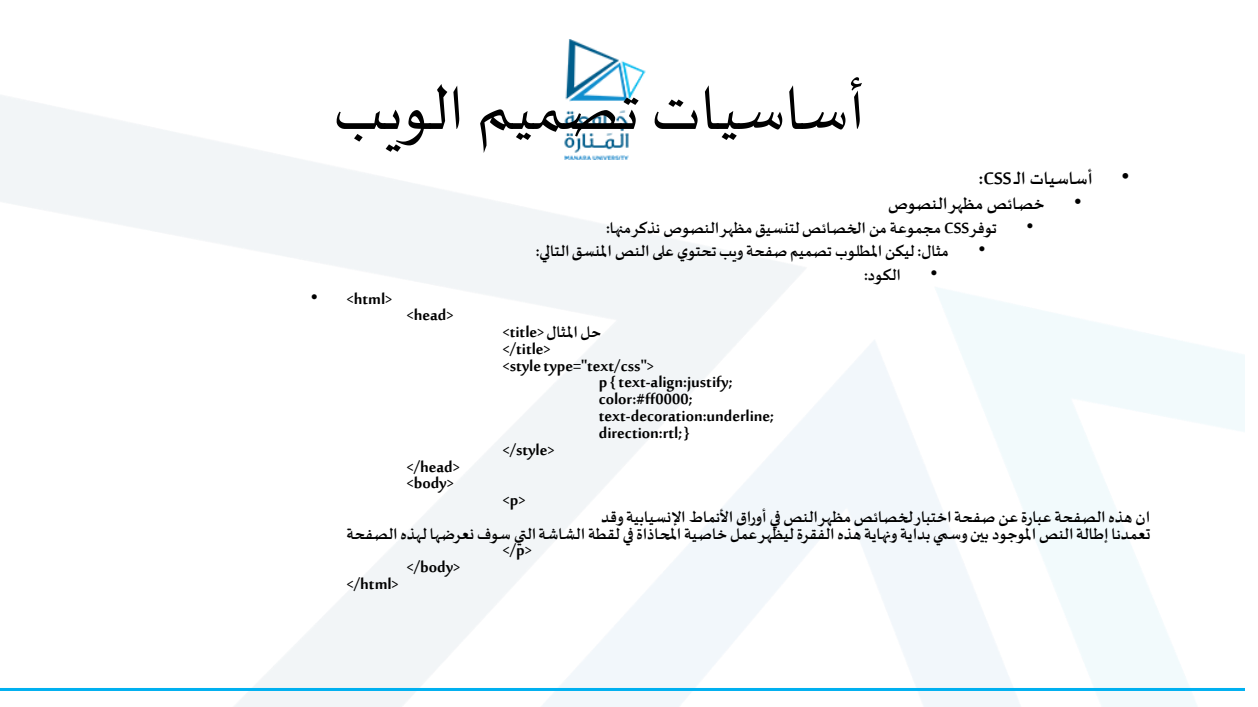

أساسيات تصميم الويب

- **أساسيات الـ CSS:**
- **خصائص مظهر النصوص**
- **توفر CSS مجموعة من الخصائص لتنسيق مظهر النصوص نذكر منها:**
	- **خصائص الخطوط Fonts:**
- **يتم التعامل مع الخطوط ضمن الـ CSS على شكل مجموعات تدعى كل منها بـ "عائلة خطوط" family-font**
- **يتم إسناد اسم خط واحد أو أسماء أكثر من خط مفصولة بفواصل comma إلى الخاصية family-font** • **يكون الخطاألول هوالخطاالفتراض ي, وفيالحالةالتي يتعذرعلىمستعرضالويبالعثورعلىالخطاالفتراض ي سيجعل** 
	- **الخط الثاني هو االفتراض ي و هكذا**
		- **توفر CSS ثالثة عو ائل افتراضية من الخطوط:** 
			- **العائلة Serif**
			- **Sans-serif العائلة**•
			- **العائلة Monospace**
- **اليتم وضع عالمتي اقتباسمع هذهالقيمة عند استخدامها على عكس نوع الخطوطاألخرى: "Tahoma"أو Simplified" Arabic"**
- **ينصح باستعمال العائلة الثانية للغة اإلنكليزية و العائلة الثالثة عند عرض الشيفرات الحاسوبية مثل شيفرات لغات البرمجة في صفحة الويب ً**
	- **توفر CSS مجموعةأخرى من الخصائصللتحكم بالخطوطهي ايضا :**
	- **الخاصية style-fontوالتي يمكن أن تسند إليها القيم italic( الخط املائل( و normal( الخط العادي( .....**
	- **الخاصية size-fontو التي تستخدم لتحديد حجم النص بالبكسل أو بالواحدة em(كل 1 em= 16 بكسل(**

أساسيات تصميم الويب

- **أساسيات الـ CSS:**
- **خصائص مظهرالروابط**
- **فيالحقيقة التوجد خصائصخاصةملظهرالروابط،ولكن توجد محدداتخاصة للروابطتستخدم لتنسيق مظهرالرابطفي حاالتهاملختلفة**
	- **بعض هذه املحددات:**
- **link:aو الذي يستخدم لتنسيق مظهر الرابط في حالته العادية و هو مكافئللمحدد a خِدم وحده إذا است ُ ً**
	- **visited:aو الذي يستخدم لتنسيق مظهر الرابط الذي تم النقر عليه مسبق ا.**
	- **hove:a ِ رالفأرة عليه والذي يستخدم لتنسيق مظهرالرابطعند مرورمؤش .**
		- **active:aو الذي يستخدم لتنسيق مظهر الرابط لحظة النقر عليه.**
			- **مالحظة: يجب ذكر قاعدة hover:aبعد link:aو visited:a**
				- **كما يجب ذكر active:aبعد hover:a**

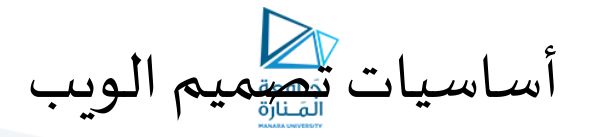

- **أساسيات الـ CSS:**
- **خصائص الخلفيات Backgrounds**
- **توفر CSSمجموعة من الخصائص لتنسيق خلفيات العناصر**
- **الخاصية color-background ة ألحد العناصربإسنادقيمةاللون إليها بالش والتي تستخدم لتحديد خلفيةلوني كل: َّ** • **background-color:#CF1A11;**
	- **يمكن تعيينصورةكخلفية ألحد العناصرعبرإسنادمسارالصورةللخاصيةimage-background بالشكل:**
		- **background-image:url('image.jpg');**
- في حال كون حجم الصورة (الخلفية) أصغر من حجم العنصر بنم تحديد طريقة تكرار الصورة عبر الخاصة background-repeat حيث<br>يتم إسناد القيمة repeat-x لتكرار الصورة بشكل أفقي أو القيمة repeat-y لتكرار الصورة بشكل عمودي أو repe **ً ً**
	- يمكن أيضاً عدم تكرار الصورة و تحديد موضعها عن طريق الخاصية background-position حيث يتم إسناد واحدة أو أكثر من القيم<br>left top أو left bottom أو left bottom أو center center أو center center أو center أو right center
		- **مالحظة: يوجد طريقة خاصة لتحديد العناصر تعرف باسم التحديد بالفئات classes** اً<br>أ
		- **يتم استبدال املحدد بأي بنقطةوهذاما يعرف بتعريف الفئة اسم مسبوقا classفي CSS**
	- بعد ذلك يتم إسناد اسم هذه الفئة (دوف نقطة) إلى الواصفة class للعناصر التي نرغب بجعل مظهرها مطابقاً للخصائص المذكورة في<br>فاعدة الفئة. **ً**

أساسيات تصميم الويب

- **أساسيات الـ CSS:**
- **خصائص مظهر القو ائم**
- **يتم تخصيص مظهر القوائم في CSS عبر تخصيص نوع الرمز/الرقم املعروضأمام كل عنصر من عناصر القائمة**
	- **يتم من خالل الخاصيتين التاليتين:**
	- • **type-style-list: و التي تستخدم لتحديد نوع الرمز/الترقيم أمام كل عنصر من عناصر القائمة**
- **تأخذ القيم circleو squareو disc و none في حالة القائمة غير املرتبة, و القيم lower- و upper-alpha وlower-alpha وlower-roman و upper-roman latinو latin-upper و decimal وغيرها في حالة القائمة املرتبة.**
- **image-style-list:و التي تستخدم لوضع صورة خاصة أمام كل عنصر من عناصر القائمة كرمز له, و تستخدم بالشكل:**
	- **list-style-image:url('image.gif');**

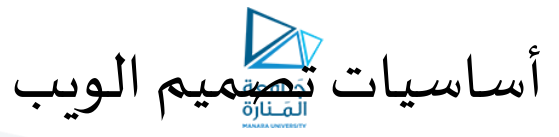

- **أساسيات الـ CSS:**
- **خصائصمظهرالجداول:**
- **خصائص CSS الخاصةبالجداول:**
- **Border:و التي يسند إليها قيمة بالبكسل تعبرعن سماكة حدودالجدول ولون يعبرعن لون الحدود باإلضافة إلى تحديد نوع الحدود )خط متصل solid، خط متقطع dashed، منقط dotted ..إلخ(**
- • **collapse-border:و التي تحدد هل سيتم طي حدود الخاليا و اعتبار وجود حد واحد بين كل خليتين )القيمة collapse )عن اآلخر أمسيتم اعتبارحد كل خليةمستقال . ً**
- ملاحظة: لتسهيل قراءة محتويات الجدول ينصح دائماً بجعل أسطر الجدول متناوبة ألوان الخلفية وألوان **ً النصوص ويتم ذلك عبر استخدام الفئة alt.**
	- **يعرف هذا التناوب اللوني باسم stripping-Zebra**

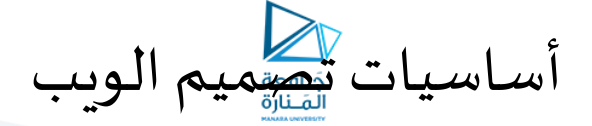

- **أساسيات الـ CSS:**
- **خصائص املوضع Positioning:**
- **ع في تحديد مو ِض , تتيحخصائصاملوض CSS ع العنصر جدا وكيفيتم عرضالعنصرعندما يكونمحتواهكبيرا , ً**
	- **كما يتيح وضع عناصرخلف عناصرأخرى,** 
		- **أنواع تحديد موضع العنصر في CSS:**
			- **النوع الستاتيكي Static:**
- **يتم وضع العنصرفيمكان ظهورهفيالصفحةأي بحسبترتيبوموضع ظهوروسمهضمن وسوم الصفحة**
	- **يعتبر النوع االفتراض ي.**
		- **النوع الثابت Fixed:**
- ` يتم وضع العنصر طبقاً لإحداثيات ثابتة يتم إسنادها بالبكسل للخصائص left و bottom و bottom مع إسناد القيمة lixed إلى الخاصية position **ً** • **لإلحداثيات يتم اعتبارالركن العلوي األيسرللصفحةمركزا ً**
	- **النوع النسبي Relative:**
- يتم وضع العنصر طبقاً لإحداثيات ثابتة يتم إسنادها بالبسكل للخصائص op و right و bottom و مع إسناد القيمة relative إلى الخاصية position و **ً** • يتم اعتبار الركن العلوي الأيسر للعنصر نفسه في حالته الستاتيكية مركزاً للإحداثيات **ً**
	- **لق ط النوع امل Absolute: ْ ُ**
- `` يتم وضع العنصر طبقاً لإحداثيات ثابتة يتم إسنادها بالبكسل للخصائص left و bottom و bottom مع إسناد القيمة bolute إلى الخاصية position **ً ً**
	- **لإلحداثيات يتم اعتبارالركن األيسرالعلوي ألول عنصرأب بموضع غيرستاتيكي مركزا ,**
	- **وفي حال عدم وجودأي عنصرأببموضع غيرستاتيكي يتم اعتبارالركن األيسرالعلوي للعنصر>html >لإلحداثيات مركزا .**
	- **يمكن وضع عناصرخلفعناصرأخرى عنطريقالخاصيةindex-zوذلكبإسنادرقمصحيح إليها أوإظهارالعنصرذوالـindex-zاألعلىأمام العناصراألخرى**
		- **مالحظة: املحدد الخاص \* يقوم بتحديد جميع عناصر الصفحة.**

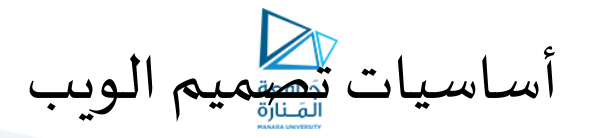

• **أساسيات الـ CSS:**

- **خصائص املوضع Positioning: ً**
- **عرض أشرطةتمريرفيالحالةالتي يكون فيهامحتوىالعنصرأكبربكثيرمنحجمهوذلكعن طريق إسنادالقيمة يمكن أيضا scroll إلى الخاصية overflow**
	- **واحداتالقياس في CSS:**
	- **يتم تحديد أبعاد العناصر على سبيل املثال من خالل خاصيتي العرض widthواالرتفاع height وذلكبإسنادقيرقميةبالبكسل أو بإحدى واحدات القياس التالية:**

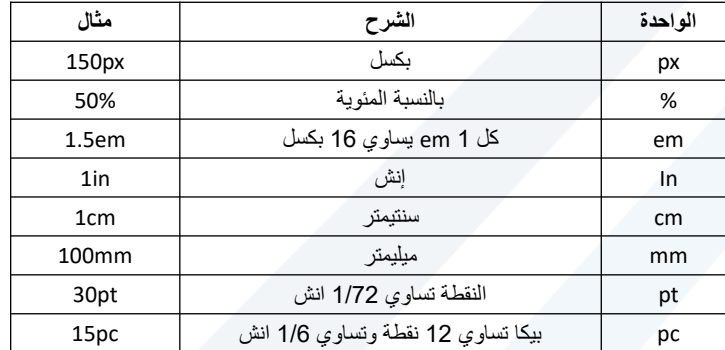

<https://manara.edu.sy/>

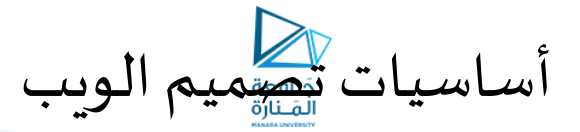

- **أساسيات الـ CSS:**
- **:CSS Box Mode الصندوق نموذج**•
- **يتم تمثيل كل عنصر من عناصر ملف الـ HTML عند إنشائهفياملستعرض بأربعةمستطيالت )صناديق( متداخلةتشكل نموذج الصندوق وهيمن الداخل إلىالخارج:**
	- **محتوى العنصرcontent:و يمثل كل ما هو موجود بين وسمي بداية و نهاية العنصر.**
	- **اإلزاحةالداخلية padding:وتمثل املسافةالفاصلةبين محتوى العنصروبين حدوده.**
		- **الحدود border:ويمثل اإلطارالخارجيللعنصر.**
	- **اإلزاحةالخارجية margin:وتمثل املسافةالفاصلةبين حدودالعنصروالعناصراألخرى ضمن الصفحة**

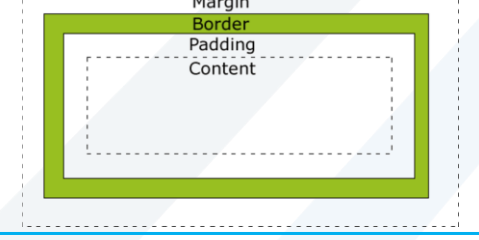

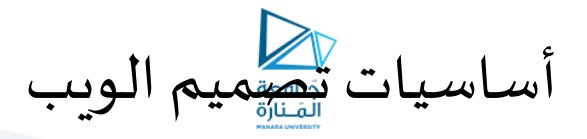

- **أساسيات الـ CSS:**
- **:CSS Box Modeالصندوق نموذج**•
- **خصائصنموذج الصندوق:**
- **خصائص الحدود border**
- **يتم التحكم بحدود العناصر عبر الخصائص width-border وstyle-border و color-border**
- **يتم إسنادقيمةرقميةبإحدى واحداتالقياس إلى الخاصة width-border والتي تعبر عن مقدار سماكة الحدود** • **يتم إسناد قيمة نصية تعبر عن شكل الحدود للخاصية style-border و التي يمكن أن تأخذ إحدى القيم dotted للحدود**  المنقّطة و dashed للحدود المتقطعة و solid للحدود العادية و double للحدود المضاعفة و groove و inset و inset و<br>outset للحدود ثلاثية الأبعاد
	- **يتم إسنادقيمةلونيةتعبرعن لونالحدودللخاصيةcolor-border**
		- **مثال:**

• **<html> <head> <style type="text/css"> \* { direction:rtl; } .one { border-style:solid; } .two { border-style:dashed; } </style> </head> <body> <p class="one"> عادية حدود>/p> <p class="two"> متقطعة حدود>/p> </body> </html>**

<https://manara.edu.sy/>

أساسيات تصميم الويب

- **أساسيات الـ CSS:**
- **:CSS Box Mode الصندوق نموذج**
	- **خصائصنموذج الصندوق:**
	- **خصائص الحدود border:**
- **يمكن تحديد شكل style-border خاص لكل طرف من أطراف الحدود و ذلك عن طريق إسنادأربعةقيم مفصولةبفراغاتللخاصيةstyle-border تمثل األولى شكل الحد العلوي والثانية شكل الحد األيمن والثالثة شكل الحد السفلي و الرابعة شكل الحد األيسر كما يلي:** • **border-style: dotted dashed groove double;**
- **أو عن طريق الخصائص الفردية style-left-border و style-right-border و border-bottom-styleو border-top-style**
	- **تنطبق هذهاملالحظة على خاصيتياللون color-border و العرض -border width .**

أساسيات تصميم الويب

- **أساسيات الـ CSS:**
- **:CSS Box Mode الصندوق نموذج**
	- **خصائصنموذج الصندوق:**
- **خصائصاإلزاحةالداخلية padding:**
- **يتم تحديد مقداراإلزاحةالداخلية)املسافةبين محتوى العنصروحدوده( عن طريق الخصائص إلزاحة padding-topو إلزاحةالطرفاأليمن padding-rightإلزاحةالطرفاأليسروpadding-left الطرفالعلوي وbottom-padding إلزاحةالطرفالسفلي**
	- **أو عف طريق الخاصية padding إلزاحة جميع األطراف**
	- يُسنَد إلى هذه الخصائص قيم بإحدى واحدات القياس والتي تعبرعن مقدار الإزاحة الداخلية **َ ُ**
		- **مثال:**
		- **<style type="text/css"> p { direction:rtl; background-color:black; color:white; } .padding { padding-top:25px; padding-bottom:25px; padding-right:50px; padding-left:50px; } </style>**

أساسيات تصميم الويب

- **أساسيات الـ CSS:**
- **:CSS Box Modeالصندوق نموذج**•
- **خصائص نموذج الصندوق:**
- **خصائص اإلزاحةالخارجية margin**
- **يتم تحديد مقداراإلزاحةالخارجية)املسافةبين حدودالعنصروالعناصراألخرى( عن طريق الخصائص -margin left إلزاحةالطرف األيسروright-margin إلزاحةالطرف األيمن وtop-margin إلزاحةالطرف العلوي و-margin bottom إلزاحةالطرف السفلي,** 
	- **عن طريق الخاصية margin إلزاحة جميع األطراف**
- **د إلى هذهالخصائص قيم بإحدى سن ي واحدات القياس تعبرعن مقداراإلزاحةالداخليةأوالقيمةالخاصة autoلترك َ ُ هذه املهمة ملستعرض الويب**
	- **مثال:**

• **<style type="text/css"> p { direction:rtl; background-color:black; color:white; } .margin { margin-top:100px; margin-bottom:100px; margin-right:50px; margin-left:50px; } </style>**

أساسيات تصميم الويب

- **أساسيات الـ CSS:**
- **إخفاء العناصر**
- **من املمكن إخفاء عناصر الـ HTML باستخدام CSS بطريقتين:**
	- **إسناد القيمة noneإلى الخاصية display**
	- **إسناد القيمة hidden إلى الخاصية visibility**
		- **االختالف بينهما:**
- **أما الطريقةالثانيةتخفي العنصرمع الحفاظعلىالحيزالذي يشغلهفارغا ً**
- **الطريقةاألولىتخفي العنصرمع عدم الحفاظعلىالحيزالذي يشغلهمما يؤثرعمى تموضع العناصراألخرى**
	- **أنواع عرض العناصر**
	- **يتم عرض العناصر في HTMLبطريقتين:**
	- **بشكل كتلة block: بعد العنصر قبل العنصروالنزولسطرا حيثيتم النزولسطرا ً ً** • **يمكن رؤية هذهالحالةمع عناصرمثل >1h>و >p>و >div>... إلخ.**
	- **بشكل سطري inline: حيثيتم وضع العنصرضمن نفس السطردون الحاجةللنزولسطرا ً** • **يمكن رؤية هذهالحالةمع عناصرمثل >a>و >span >... إلخ.**
- **تسمح CSS بتغيير نوع العرض للعناصر من block إلى inlineو بالعكس عن طريق إسناد إحدى القيمتين block و inline إلى الخاصية display**
	- **الشفافية opacity**
	- **يمكن التحكم بدرجةشفافيةالعناصرعن طريق الخاصةopacity عبرإسنادرقم عشري بين0.0 و 1.0 إليها**
		- **يمثل الرقم 0.0 حالة عدم الظهور**
			- **يمثل الرقم 1.0 حالةالظهورالتام بشكل طبيعي.**

أساسيات تصميم الويب

- **أساسيات الـ CSS:**
- **عويم الت floating َّ**
- **تعتبر من أهم الخصائص التي تستخدم للحفاظ على تموضع متناسق للعناصر** 
	- **يتم تعويم جميع العناصر إلى جهة واحدة بالنسبة لعنصر محدد**
	- **يتميز التعويم في CSS بأنه أفقي إما إلى اليمين right أو إلى اليسار left**
	- **عند تعويم عنصر ما فإن العناصر التي تليه سوف تلتف حوله بشكل مالئم** 
		- **أما العناصر التي قبله فلن تتأثر بالتعويم**
			- **مثال:**

• **<style type="text/css"> p { direction:rtl; text-align:justify; } </style> </head> <body> <p> <img src="pic.jpg" /> النص </p>**

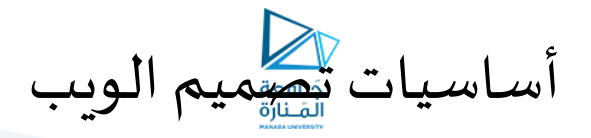

- **أساسيات الـ CSS:**
- **عويم الت floating َّ**
- **تعتبر من أهم الخصائص التي تستخدم للحفاظ على تموضع متناسق للعناصر** 
	- **يتم تعويم جميع العناصر إلى جهة واحدة بالنسبة لعنصر محدد**
	- **يتميز التعويم في CSS بأنه أفقي إما إلى اليمين right أو إلى اليسار left**
- **عند تعويم عنصر ما فإن العناصر التي تليه سوف تلتف حوله بشكل مالئم**  • **أما العناصر التي قبله فلن تتأثر بالتعويم**
- **تتيح CSS منع وجود عناصر عائمة بجوار العنصر الحالي باستخدام الخاصية clearمع العناصر التي ال نرغب بوجود عناصر عائمة بجوارها**
- **يتم إسناد إحدى القيم leftملنع وجود عناصر عائمة مف اليسار أو right ملنع وجود عناصر عائمة من اليمين أو both ملنع وجود عناصر عائمة من الجهتين**
	- **مثال:**

• **<style type="text/css"> p { direction:rtl; text-align:justify; } </style> </head> <body> <p> <img src="pic.jpg" /> النص </p>**